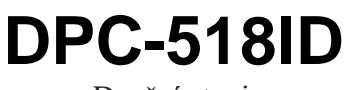

Dveřní stanice

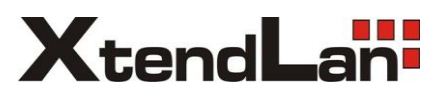

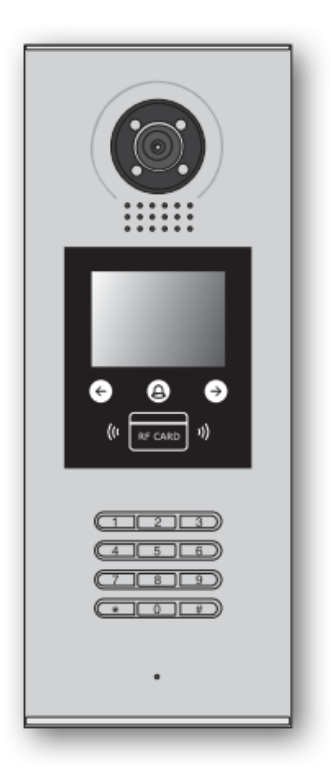

# Uživatelský manuál

# Obsah

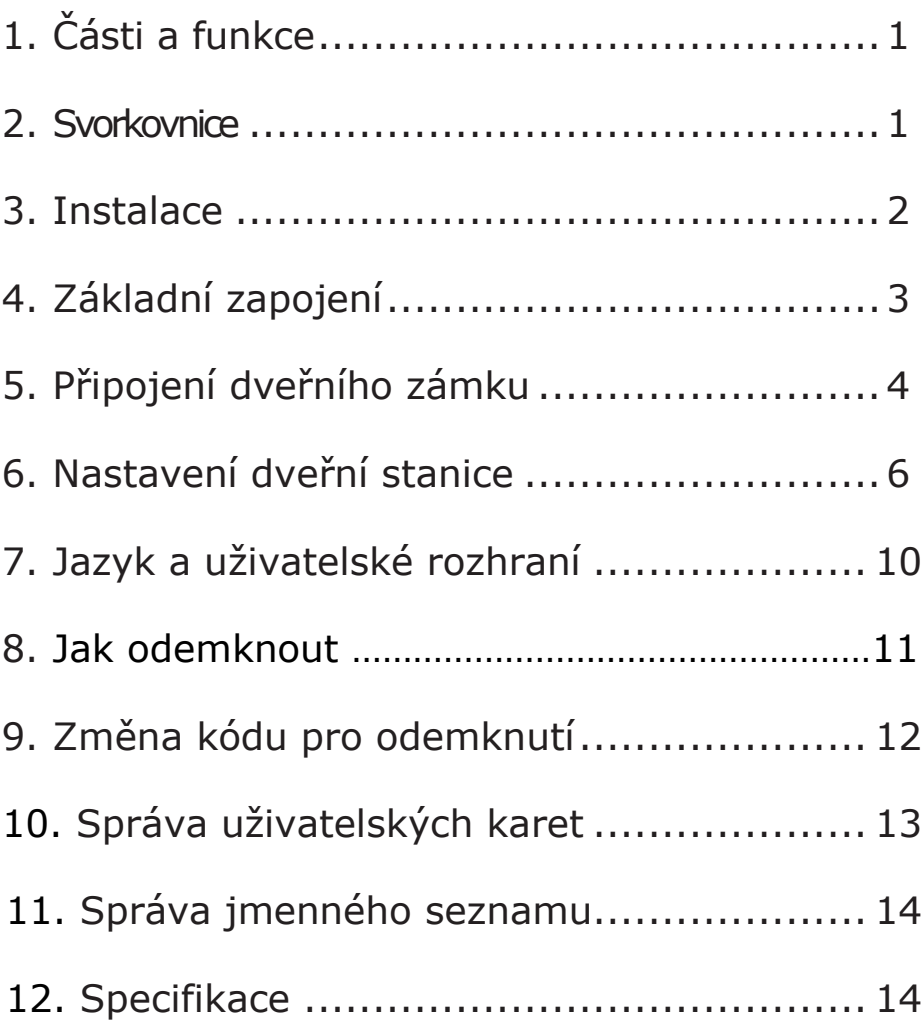

# 1. Části a funkce

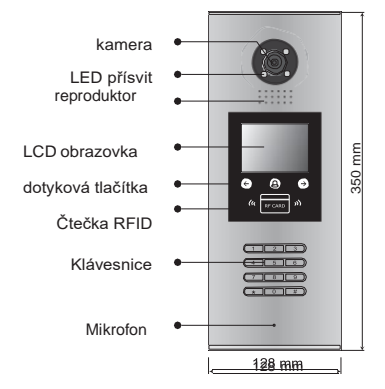

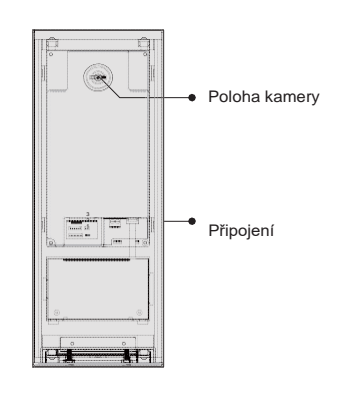

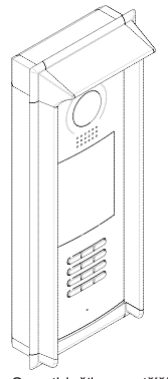

S protidešťovou stříškou

### 2. Svorkovnice

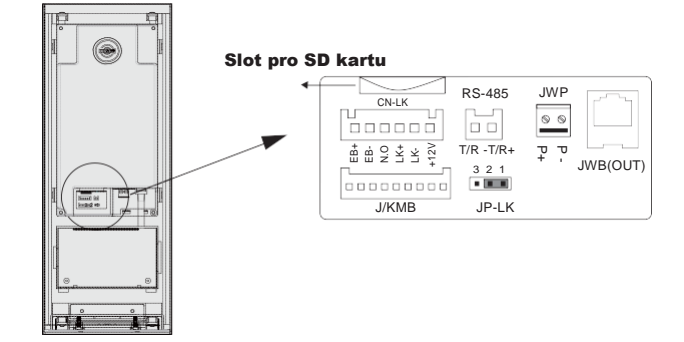

- **+12V:** 12VDC výstup napájení
- **LK-(GND):** zámek zem
- **LK+(COM):** zámek 12 VDC
- **NO.:** relé kontakt NO
- **EB+:** odchodové tlačítko
- **EB-:** odchodové tlačítko
- **JP-LK:** nastavení typu zámku
- **T/R-:** *rezervováno pro výrobce*
- **T/R+:** *rezervováno pro výrobce*
- **JWP(P+,P-):** napájení dveřní stanice 24 VDC
- **JWB(OUT):** připojení CAT5
- **SD Card Slot:** slot pro SD kartu (pro aktualizaci dveřní stanice)

### <span id="page-3-0"></span>3.Instalace

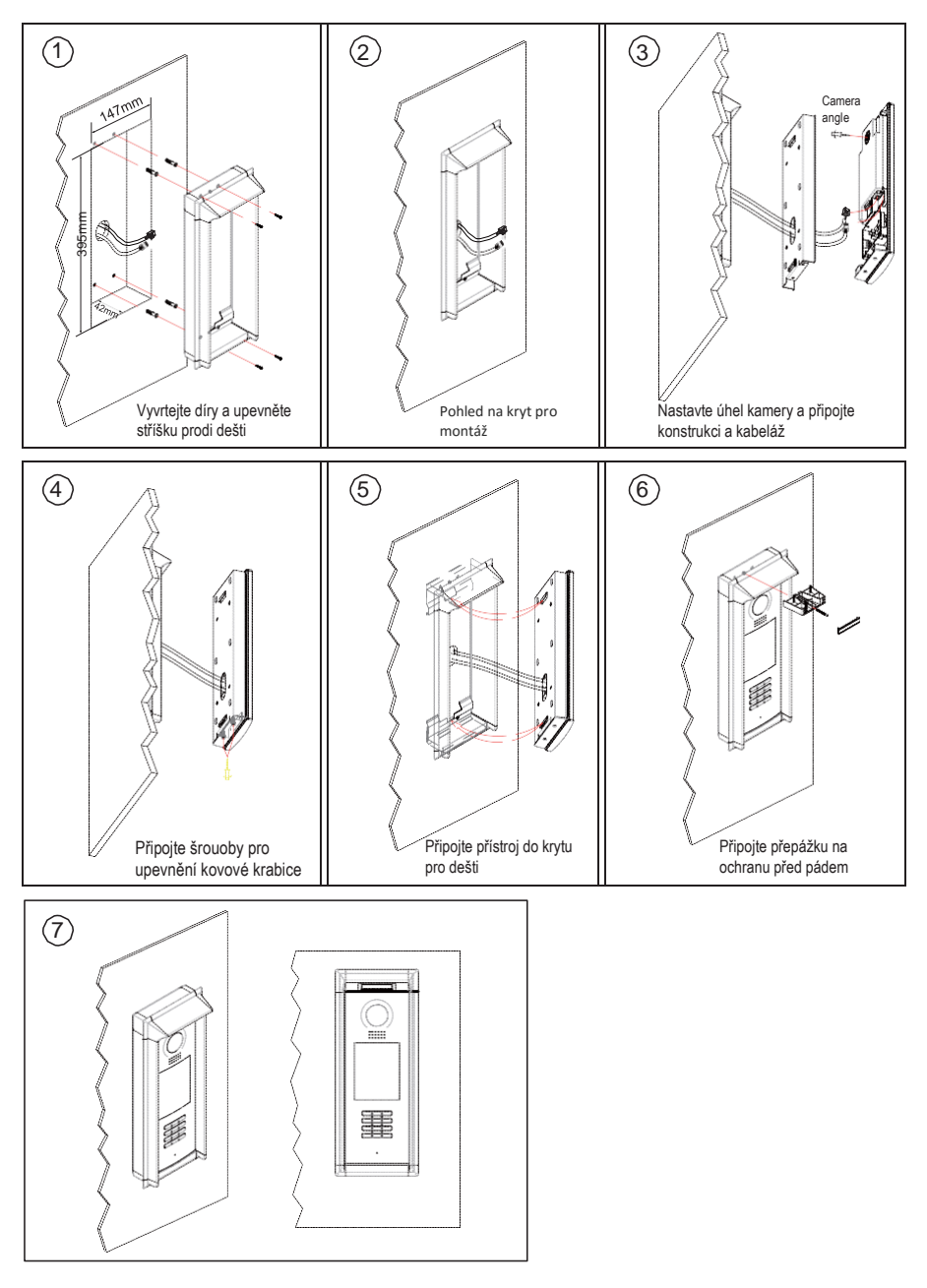

## <span id="page-4-0"></span>4. Základní zapojení

Základní systém sestává z dveřní stanice, rozbočovače, monitorů, zdroje, zámku. Více informací v komplexním manuálu.

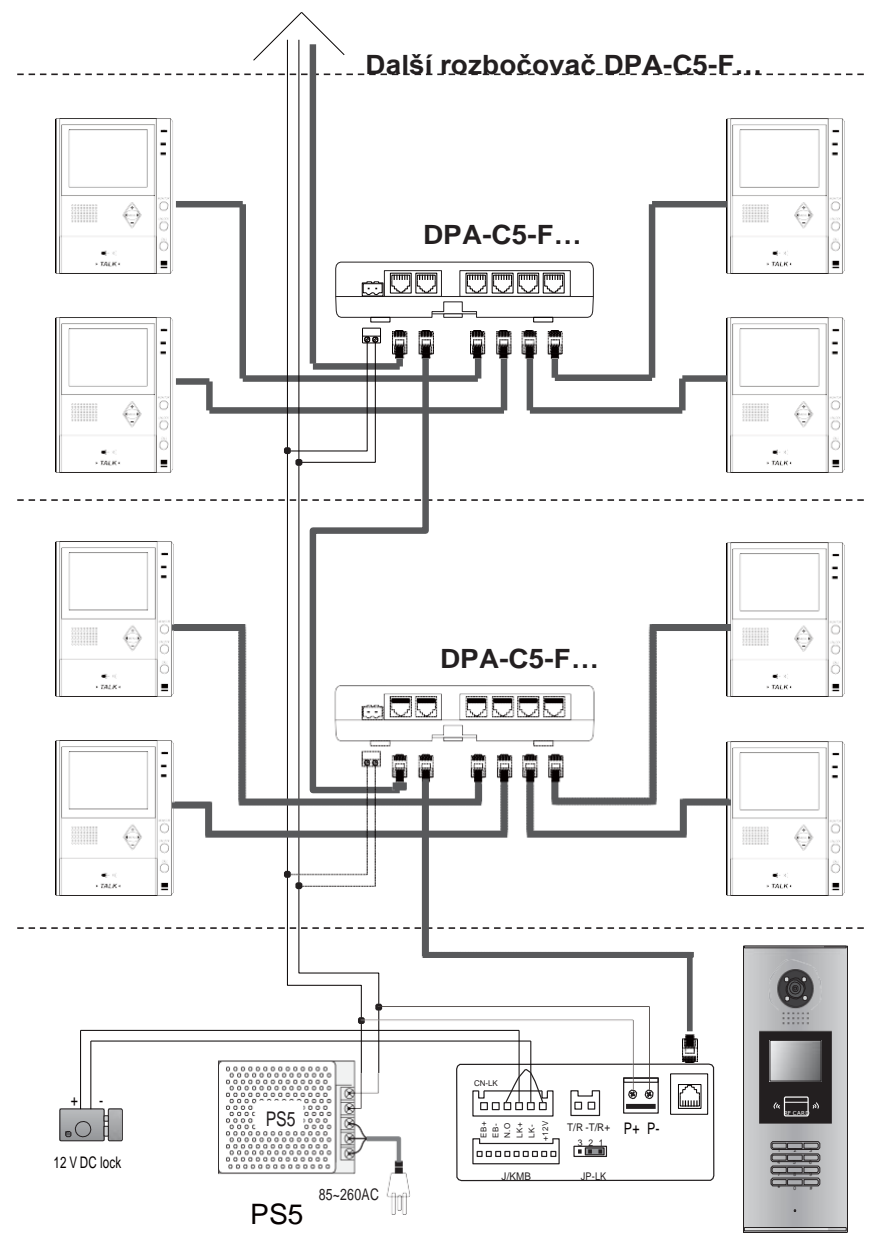

## <span id="page-5-0"></span>5. Připojení dveřního zámku

#### 1.**Napájení z dveřní stanice**

 Dveřní zámek může být napájen přímo z dveřní stanice. Mějte na paměti, že dveřní stanice může napájet pouze 12 VDC, max. 300 mA. **Nastavení NO/NC v menu dveřní stanice** (viz další kapitola).

#### **Připojení zámku NO**

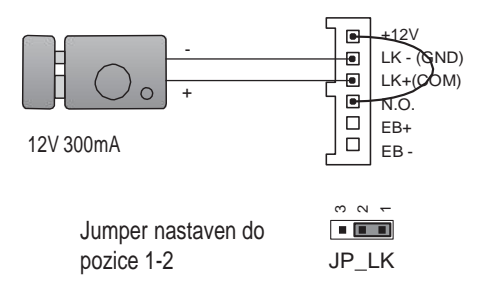

#### **Připojení zámku NC**

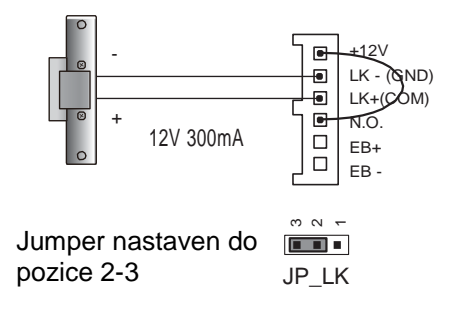

#### 2.**External Power Supply Mode**

Externí napájecí zdroj musí být slabší než 48 VDC 1,5 A. Je nutné vyjmout jumper a v menu dveřní stanie nastavit typ zámku NO/NC (zde lze nastavit rovněž čas odemčení).

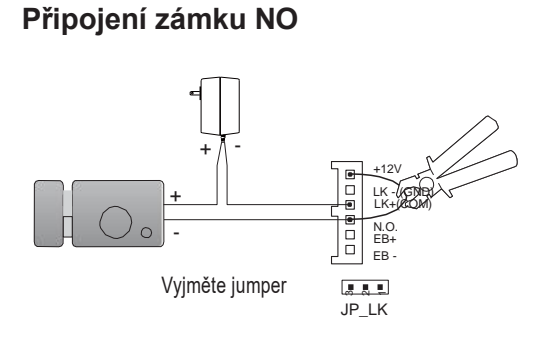

#### **Připojení zámku NC**

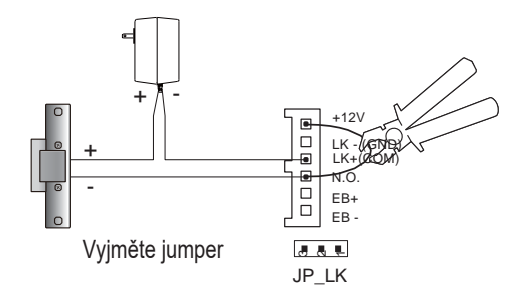

### 6. Konfigurace dveřní stanice

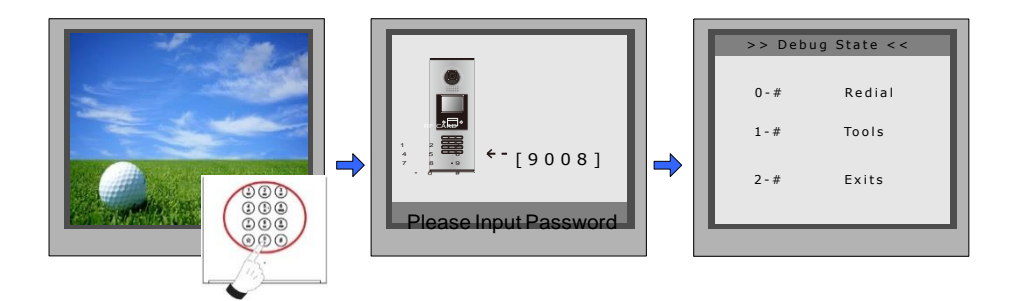

Když je stanice v pohotovostním režimu, stiskněte '#' zadejte '9008',

poté zadejte administrátorský kod.(66666666 lze změnit).

Stiskněte "1#" pro nastavení nebo "2#" pro odchod z nabídky.

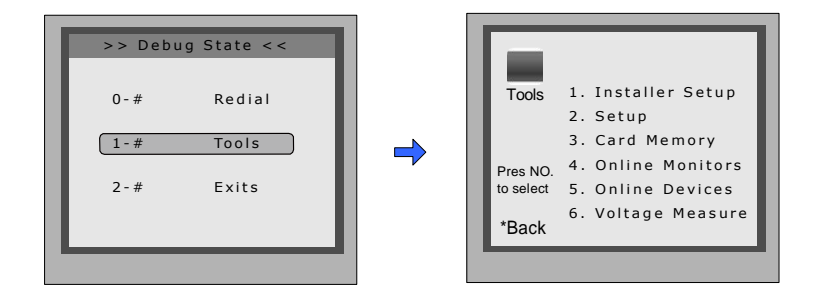

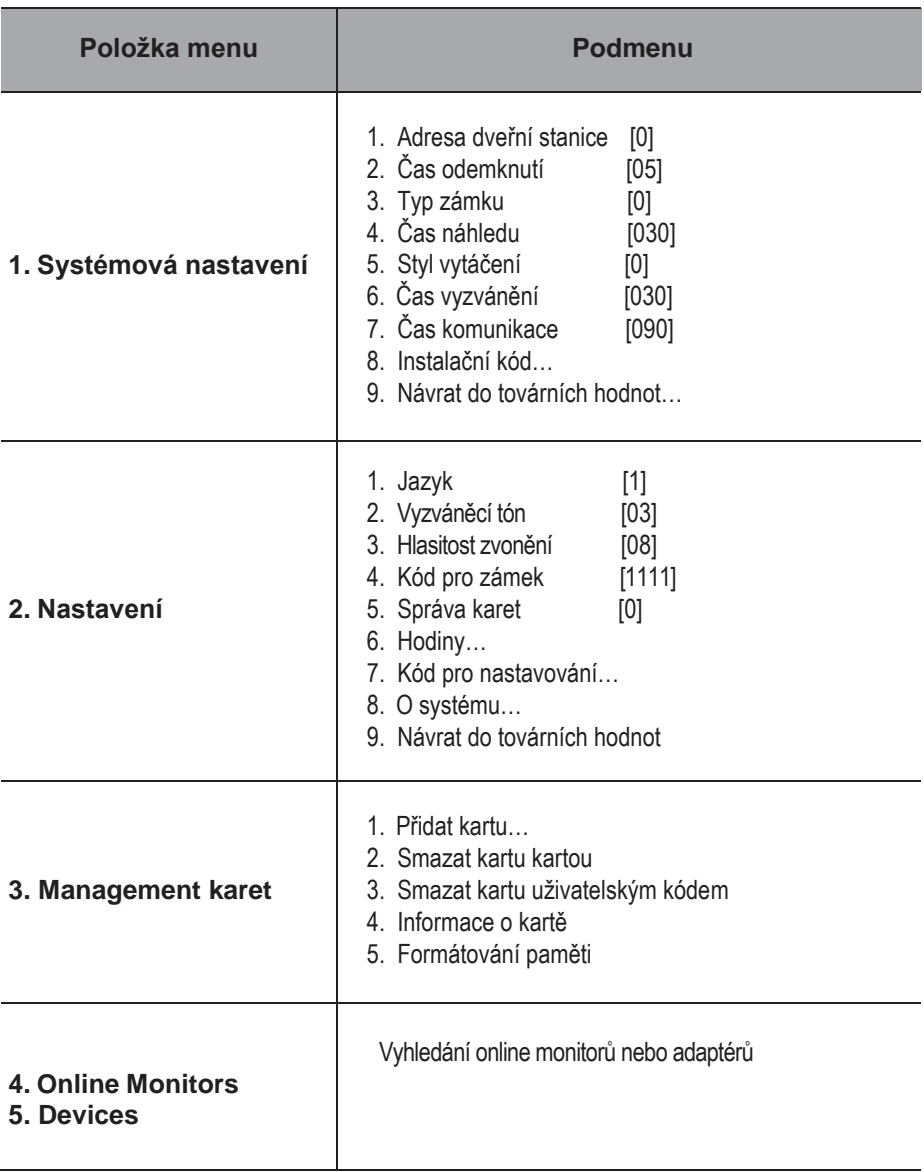

#### Systémová nastavení

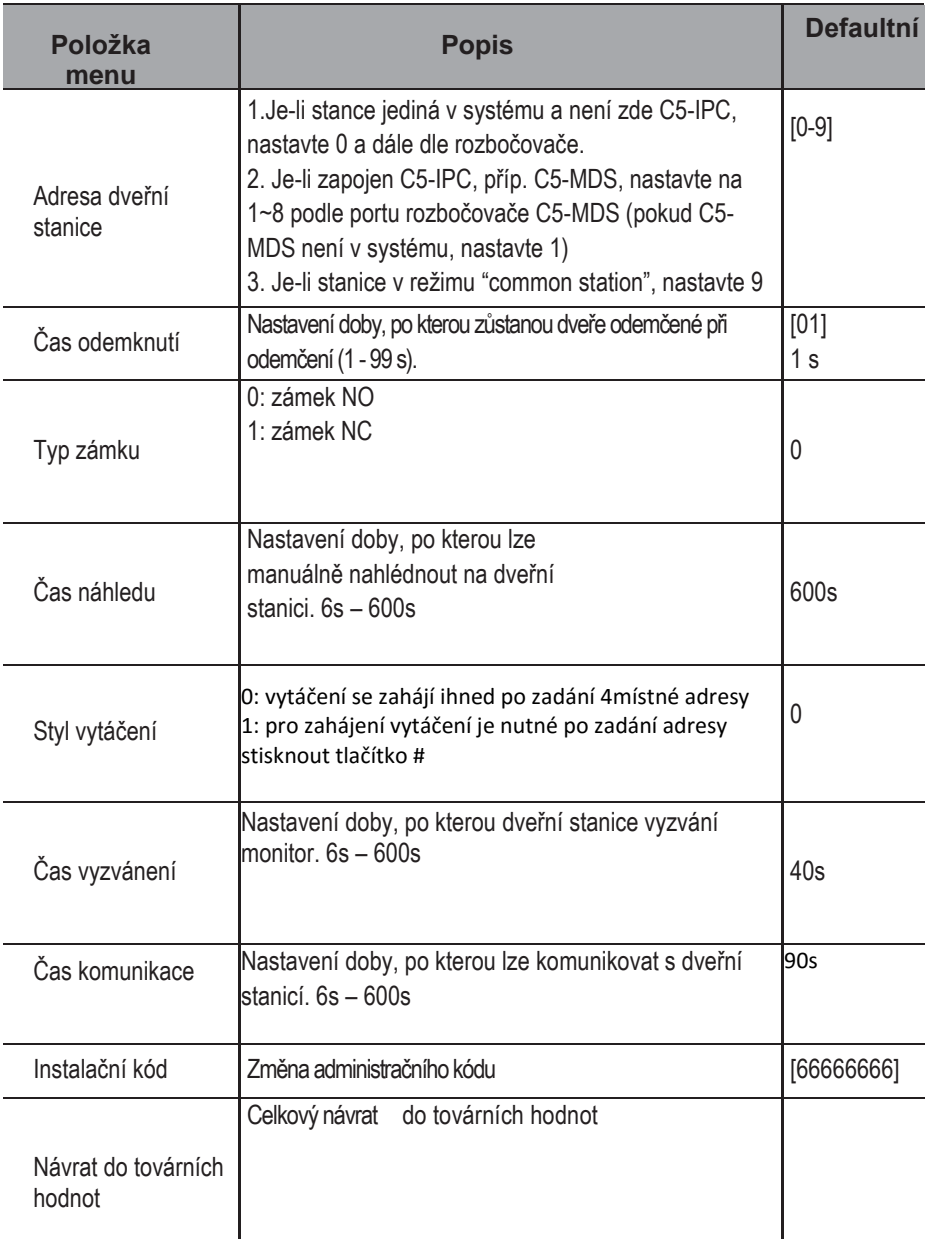

#### Nastavení

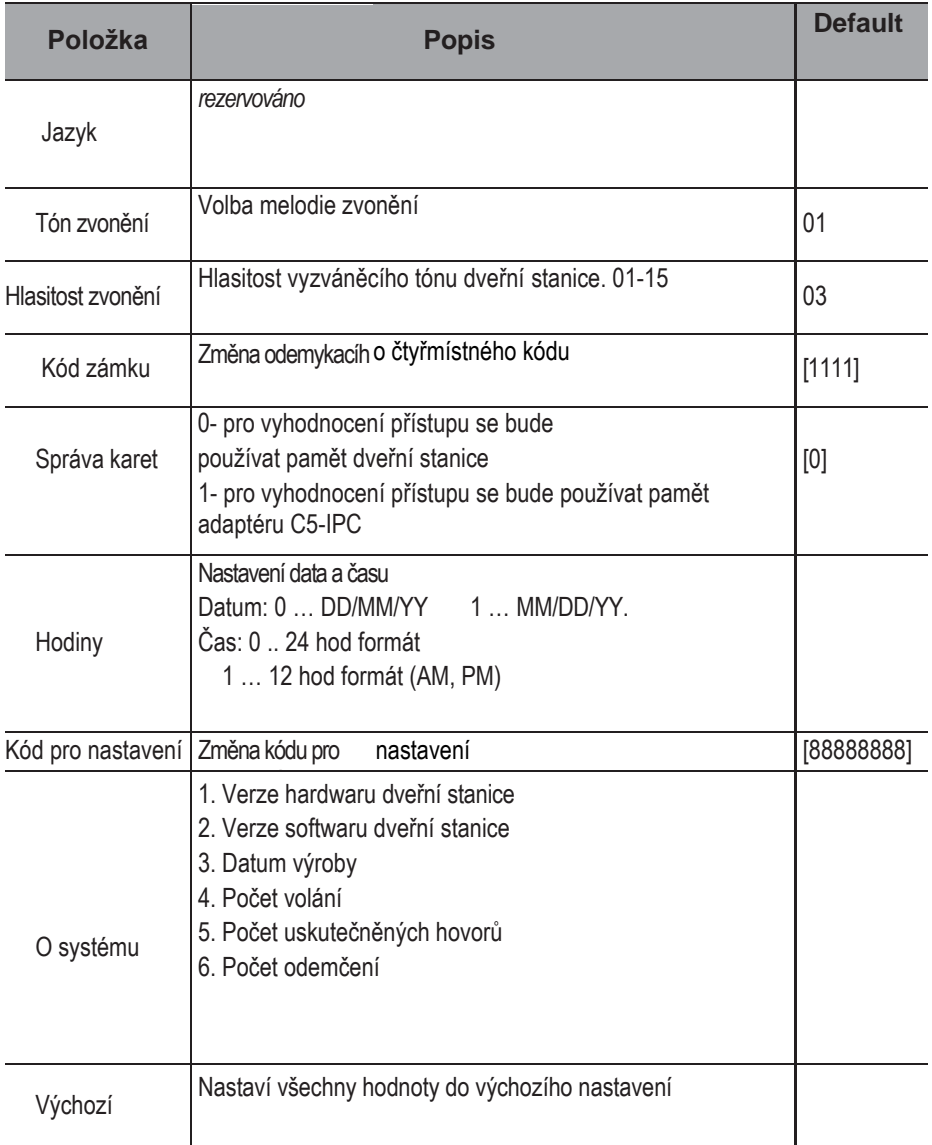

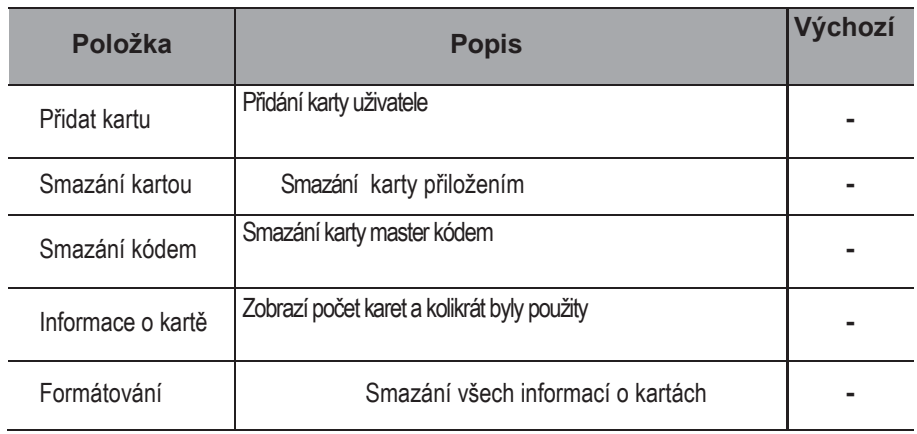

Zadejte #+8007+66666666 pro přímý vstup do správy karet

# 7. Jazyk a aktualizace uživatelského rozhraní

Pro změnu uživatelského rozhraní dveřní stanice je nutné konfigurační soubory umístit na SD kartu. Upgrade trvá přibližně 30vteřin.

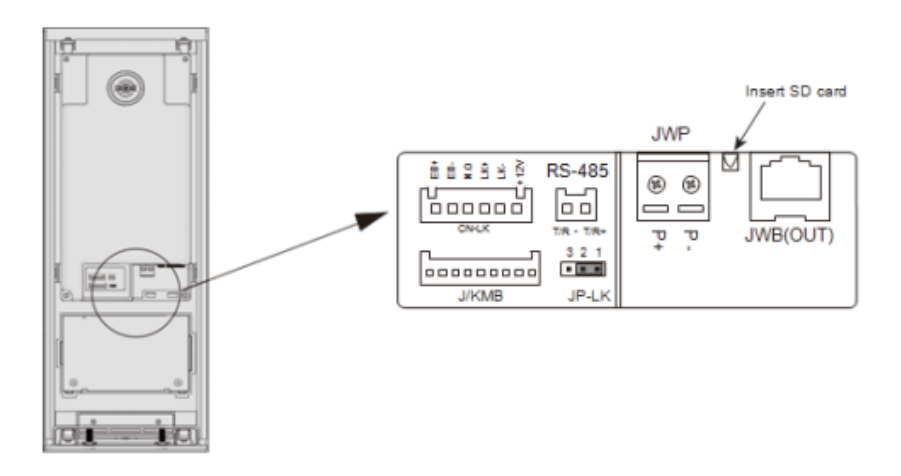

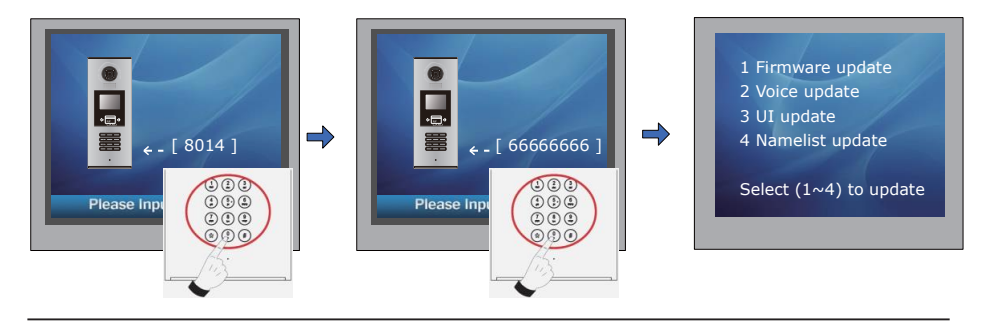

V pohotovostním režimu zadejte "#+8014"

Zadejte "66666666" Menu pro aktualizaci

### 8. Jak odemknout:

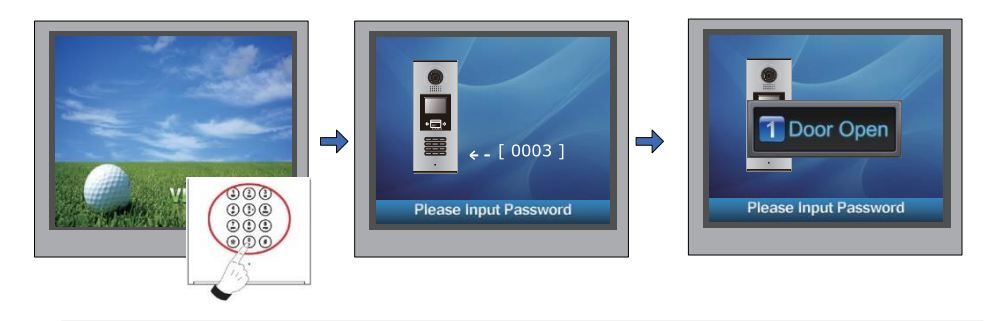

V pohotovostním režimu stiskněte"#"

Zadejte 4místný kód

## <span id="page-13-0"></span>9. Změna kódu pro odemknutí:

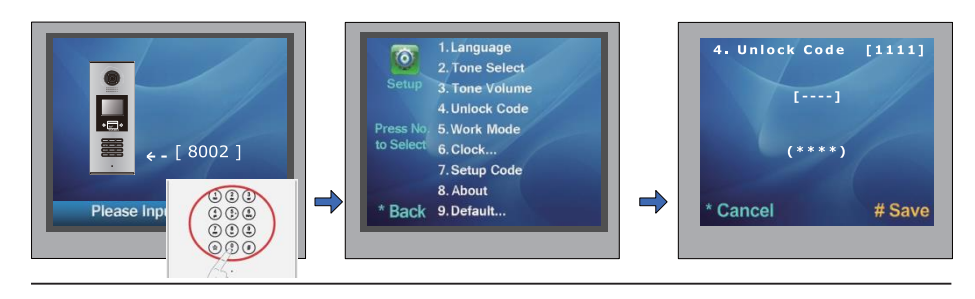

V pohotovostním režimu zadejte "#"+ "8002", a poté admin. kód (88888888 nebo 66666666)

Zvolte položku "4" Zadejte nový 4místný kód a uložte stisknutím #

Můžete zde také nastavit soukromý odemykací kód

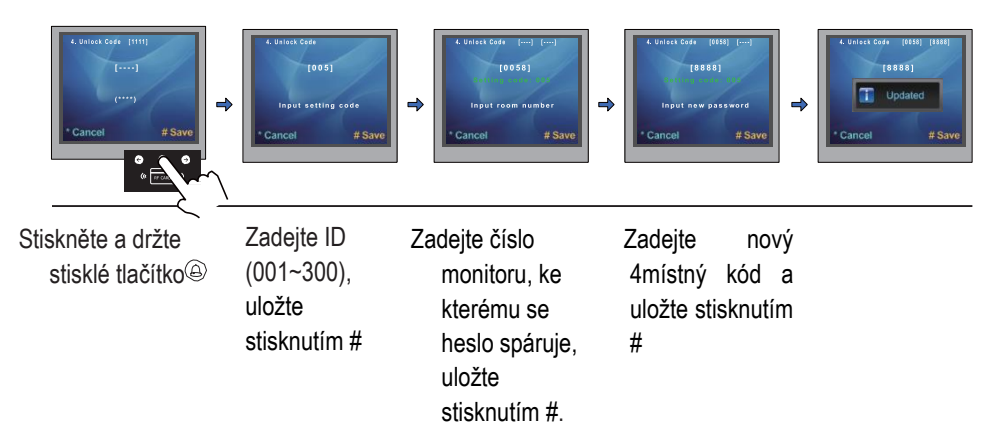

# <span id="page-14-0"></span>10. Správa uživatelských karet:

Může být registrováno až 320 ID karet. Karta musí být přiložena na vzdálenost menší než 3 cm.

#### Přidání uživatelské karty

Jakmile je dveřní stanice v pohotovostním režimu, zadejte [#] --> [9008] --> Heslo([66666666 továrně ]) Následně [1 #] --> [3] Management karet-->[1] Přidat kartu

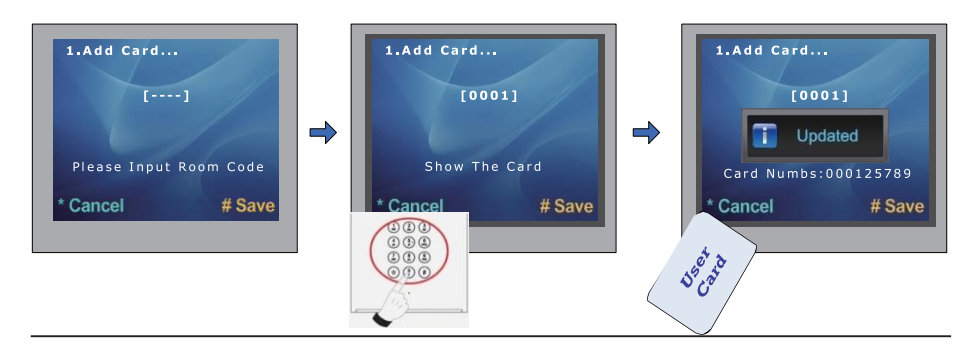

Zadejte volací adresu monitoru, se kterým se ID karta spáruje

Přiložte kartu

#### Smazání kartou:

V menu zvolte  $\begin{bmatrix} 1 & \#1 & -- & 3 \end{bmatrix}$ Management karet-->[2] Smazat kartou, následně přiložte karty, které chcete smazat.

#### Smazání adresou monitoru:

V menu zvolte  $\begin{bmatrix} 1 & \# \end{bmatrix}$  -->  $\begin{bmatrix} 3 \end{bmatrix}$ Management karet -->[3] Smazání kódem. Následně zadejte volací adresu monitoru pro smazání spárovaných karet a potvrďte "#".

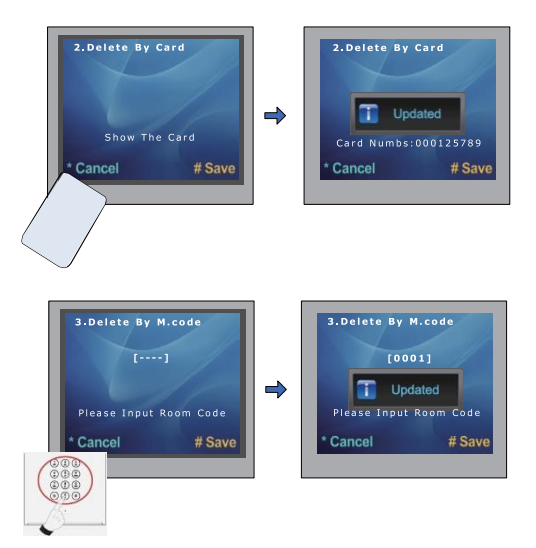

## 11. Správa jmenného seznamu:

Dveřní stanice umožňuje zobrazit jmenný seznam pro přímé vytáčení podle jména. Pro úpravu tohoto seznamu postupujeme takto (nemá vliv na jmenný seznam v monitorech):

#### 1. Na microSD kartě vytvořte **adresář** "*Namelist.bin*" a v něm textový soubor "*Namelist.txt*"

Do textového souboru uložíme tento obsah:

[001][Hruska][00][00][0001] [002][Pavel][00][00][0002] [003][Novakovi][00][00][0003]

- 2. Upravte soubor dle skutečnosti (první číslo je volací adresa, která se má zadávat klávesnicí při přímé volbě; jméno bez diakritiky, poslední číslice je skutečná nastavená adresa v bytovém monitoru)
- 3. V pohotovostním stavu zadejte do dveřní stanice kód **#8014** a následně heslo **87625761**.
- 4. Zvolte položku 4. Namelist
- 5. Vložte microSD kartu
- 6. Po pár sekundách je nahráno

### <span id="page-15-0"></span>12. Specifikace

- Napájecí zdroj: DC 18~24V
- Objektiv : 1/4 ACS 4T s DSP
- Odběr: Pohotovost 3W;Aktivní 7.5W
- Displej: 3.5" TFT
- $\bullet$  Rozlišení: 320 $(R, G, B)$ X240 px
- Video signál: CCIR/EIA
- Vedení: Cat5
- Rozměry: 350(v)×128(š)×46(h)mm